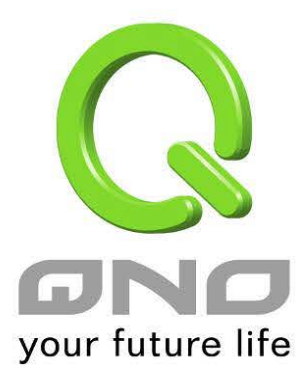

代理子網域

繁體中文使用手冊

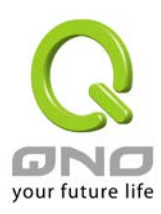

### 代理子網域

## 目錄

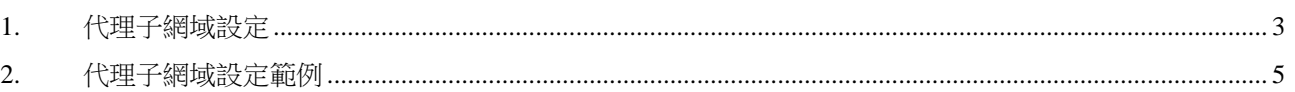

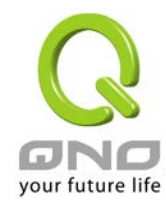

# <span id="page-2-0"></span>1. 代理子網域設定

代理子網域的用途在於讓兩端同樣的網段 (例如同樣是 192.168.1.x 的網段) 建立 IPSec VPN 或是 GRE Tunnel。代理子網域項目位於選單的 IP/DHCP 設定底下

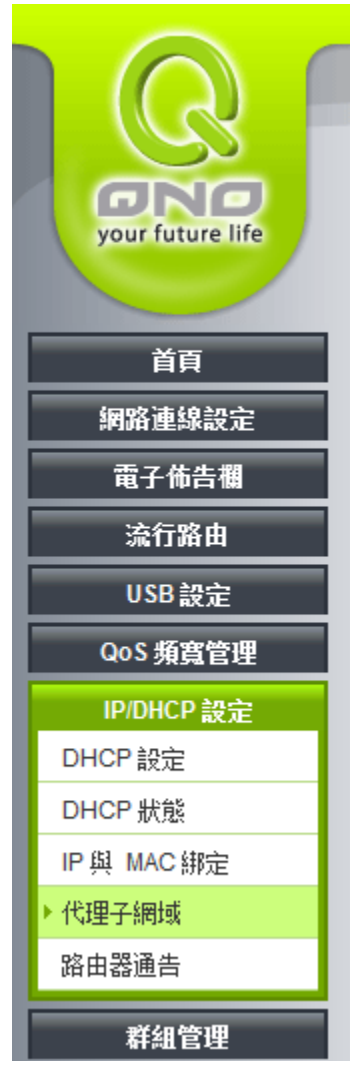

選擇後可以看到設定內容如下:

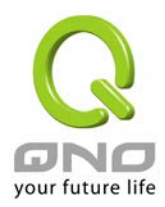

代理子網域

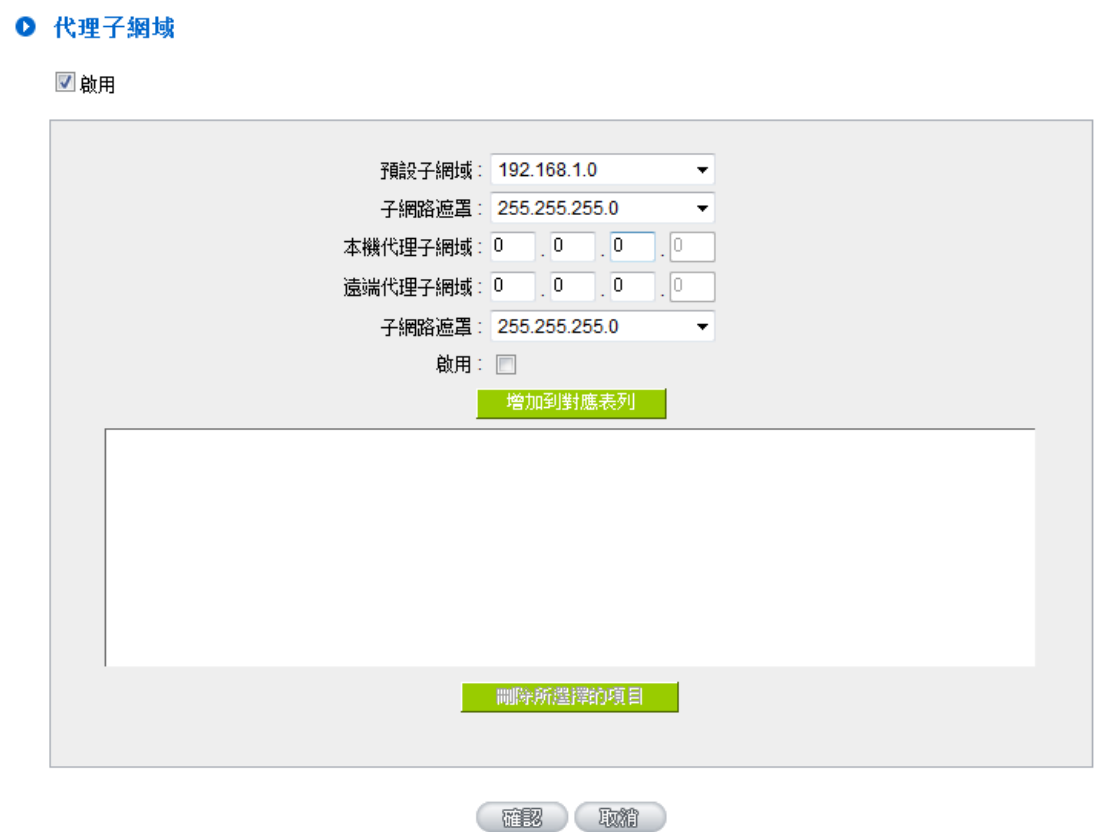

- **預設子網域:**此處可以選擇區域網路或是多子網域的網段
- 子網路遮罩: 此處選擇預設子網路使用的網路遮罩
- 本機代理子網域:此處填入預設子網域轉換後的目的網域
- 遠端代理子網域:此處填入遠端設備轉換後的代理子網域
- 子網路遮罩: 此處選擇遠端代理子網路使用的網路遮罩

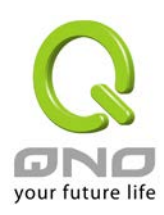

# <span id="page-4-0"></span>2. 代理子網域設定範例

代理子網域的應用範例如下圖,兩台 router 間使用 IPSec VPN 連接兩端 LAN 網段,而兩端 router 的 LAN 網段都是 192.168.1.0/24, 透過 Proxy Subnet 功能我們可以將兩端分別換成 10.10.10.0/24 和 10.5.5.0/24。

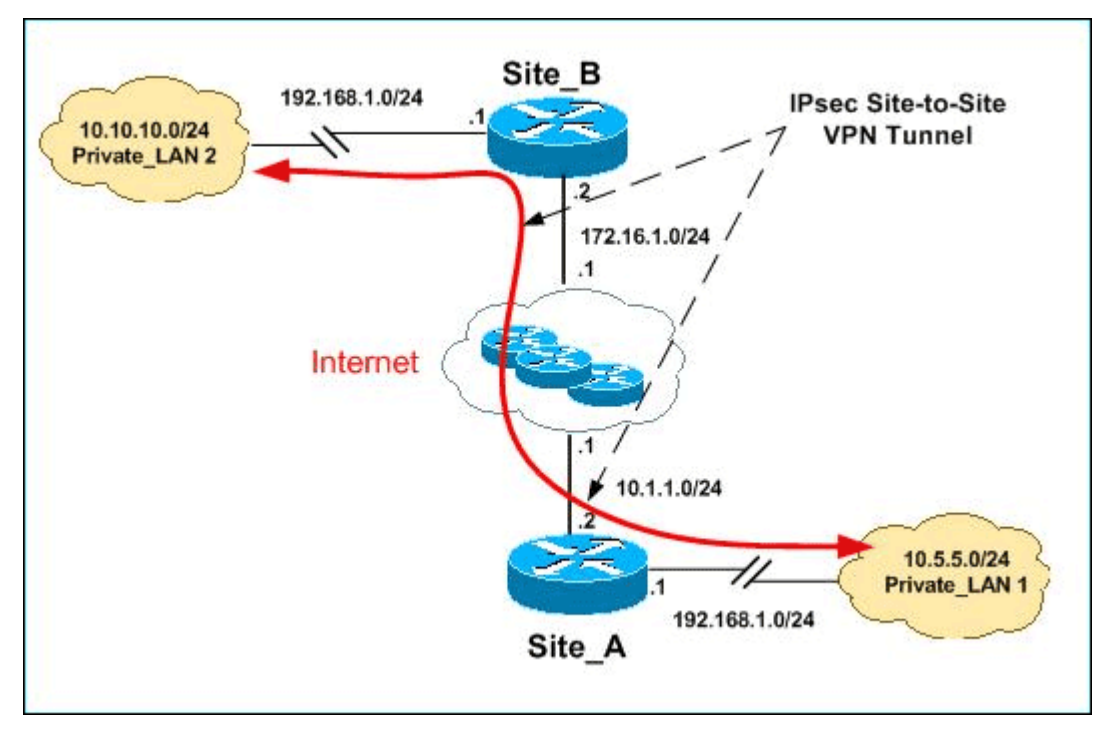

此範例中,您需要做的設定如下圖所示:

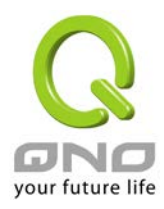

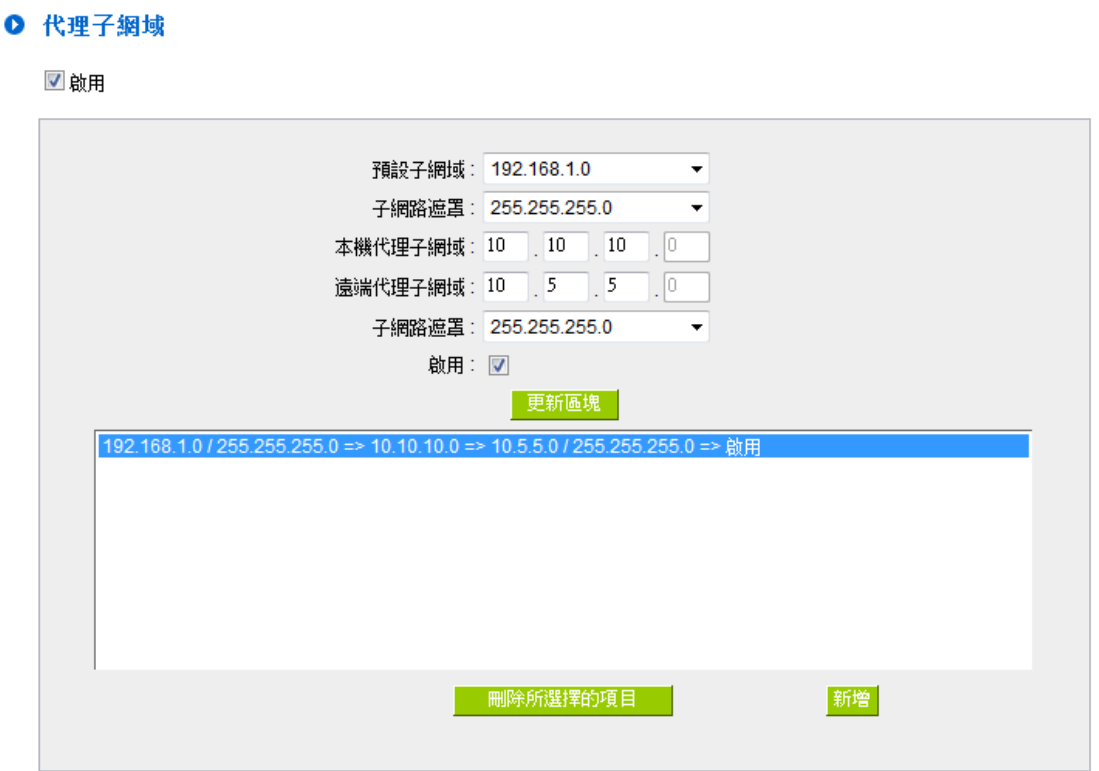

- 預設子網域:選擇 192.168.1.0
- 子網路遮罩: 選擇 255.255.255.0
- 本機代理子網域:填入 10.10.10.0
- 遠端代理子網域:填入 10.5.5.0
- 子網路遮罩: 選擇 255.255.255.0

完成以下設定後,在 IPSec VPN 頁面建立 Site to Site VPN 資訊如下圖所示:

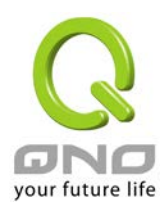

## 代理子網域

### Ⅰ 閘道對閘道設定

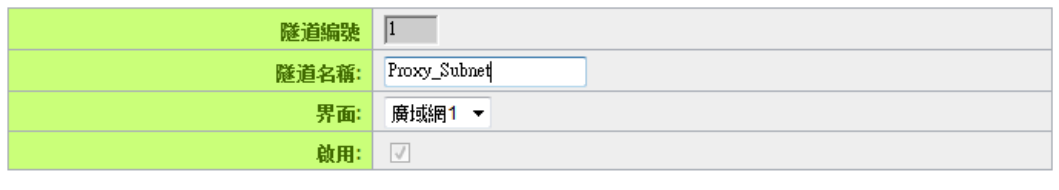

#### **O 本機VPN 群組設定**

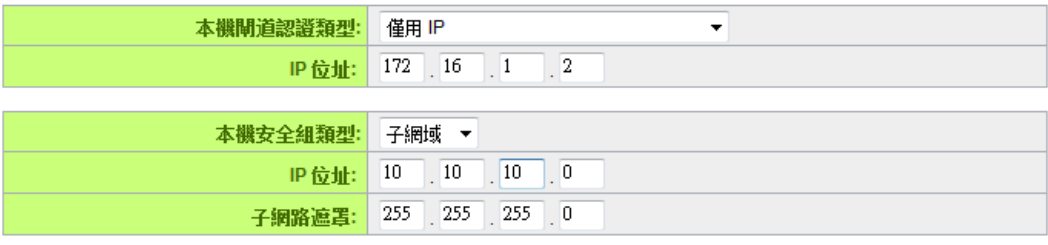

#### **O** 遠程VPN 群組設定

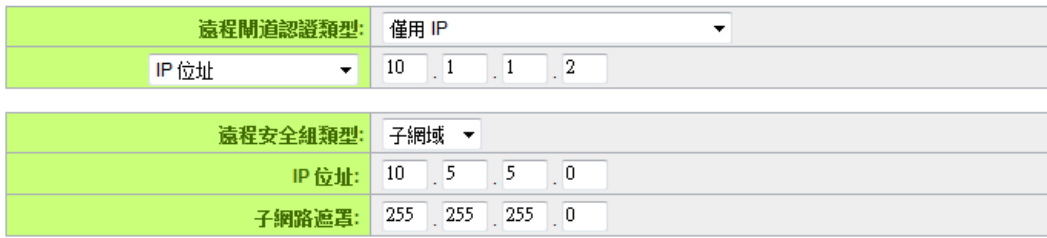

最後檢查並且確認兩端能夠互通,即完成所有設定。